**http://membres-liglab.imag.fr/donsez/cours**

#### **JUnitTests unitaires en Java**

#### Didier DONSEZ

 Université Joseph Fourier (Grenoble 1)PolyTech'Grenoble – LIG/ADELE**Didier.Donsez@imag.frDidier.Donsez@ieee.org**

#### **Sommaire**

- T. **•** Motivations
- ■ JUnit
- T. ■ API
- T. ■ Misc
- **Bibliographie**

#### **Motivations**

- T. **Tests unitaires** 
	- o, http://fr.wikipedia.org/wiki/Test\_%28informatique%29
	- m. http://fr.wikipedia.org/wiki/Test\_unitaire
- ■ eXtreme Programming (XP)
	- o, Développer les tests unitaires en même temps/avant le programme à tester
	- o, **A** partir des spécifications

### JUnit

#### T. ■ Basé sur le patron de conception [Gamma95]

- o, Séparation du code de test du code métier
	- Le code de test est défini, développé et livré séparément

#### T. ■ Site Web

o, http://www.junit.org

# API junit.framework.\*

- Interface
	- Ξ Test
- × Classes
	- **TestCase étends Assert et implémente Test** П
	- П ■ TestSuite *(suite de TestCase)*
	- Assert *(méthodes assertXXX() et failZZZ())*
- × ■ Méthodes
	- MyTest.testYYY()
		- YYY = specifique <sup>à</sup> l'application testée
	- П Assert.assertXXX(…)
		- $\blacksquare$  XXX = True, False, Equal, ...
	- П TestCase.setUp(), TestCase.setUpBeforeClass()
		- $\blacksquare$  initialise des objets tels que des connexions JDBC,  $\ldots$  avec les tests
	- TestCase.tearDown(), TestCase.tearDownAfterClass()
		- relâche les objets pris au setUp() après les tests
	- TestSuite.addTest(Test)
		- Ajoute un test à une TestSuite

#### Exemple : Money

```
import junit.framework.*;public class MoneyTest extends TestCa<del>se {</del>
   private Money f12CHF;
   private Money f14CHF;
   public MoneyTest(String testName){super(testName);}protected void setUp() {
        f12CHF= new Money(12,"CHF");f14CHF= new Money(14,"CHF");}public void testSimpleAdd () {
        Money espected = new Money(26,"CHF");
        Money result= f12CHF.add(f14CHF);
        assertTrue(expected.equals(result));}…}Étend TestCaseNom du testInvoquée avant chaque testUne des méthodes de testAssertion à vérifier
```
### $\mathbf{\Delta} \mathbf{P}$

- T. ■ TestSuite
	- o, **Dianiser/Composer/Regrouper plusieurs Tests** TestSuite suite = new TestSuite("MoneyTestSuite"); suite.addTest(MoneyTest.class);suite.addTest(AnotherMoneyTest.class);
- ■ ActiveTestSuite
	- o, **Example 13 Chaque test exécuté par une thread indépendante**
- T. RepeatedTest
	- o, **Performance ou erreur intermitente** 
		- suite.addTest(new RepeatedTest(new MoneyTest("testSimpleAdd"),100)); suite.addTest(new RepeatedTest(new MoneyTest("testComplexAdd"),100));

Didier Donsez, JUnit, 2007-2009

Didier Donsez, JUnit, 2007-2009

#### **TestRunner**

- $\mathbb{R}^3$  Utilitaires (textuel et graphique) pour lancer une suite de tests
	- $\mathbf{r}$ java junit.textui.TestRunner money.MoneyTest
	- $\blacksquare$ java junit.swingui.TestRunner money.MoneyTest

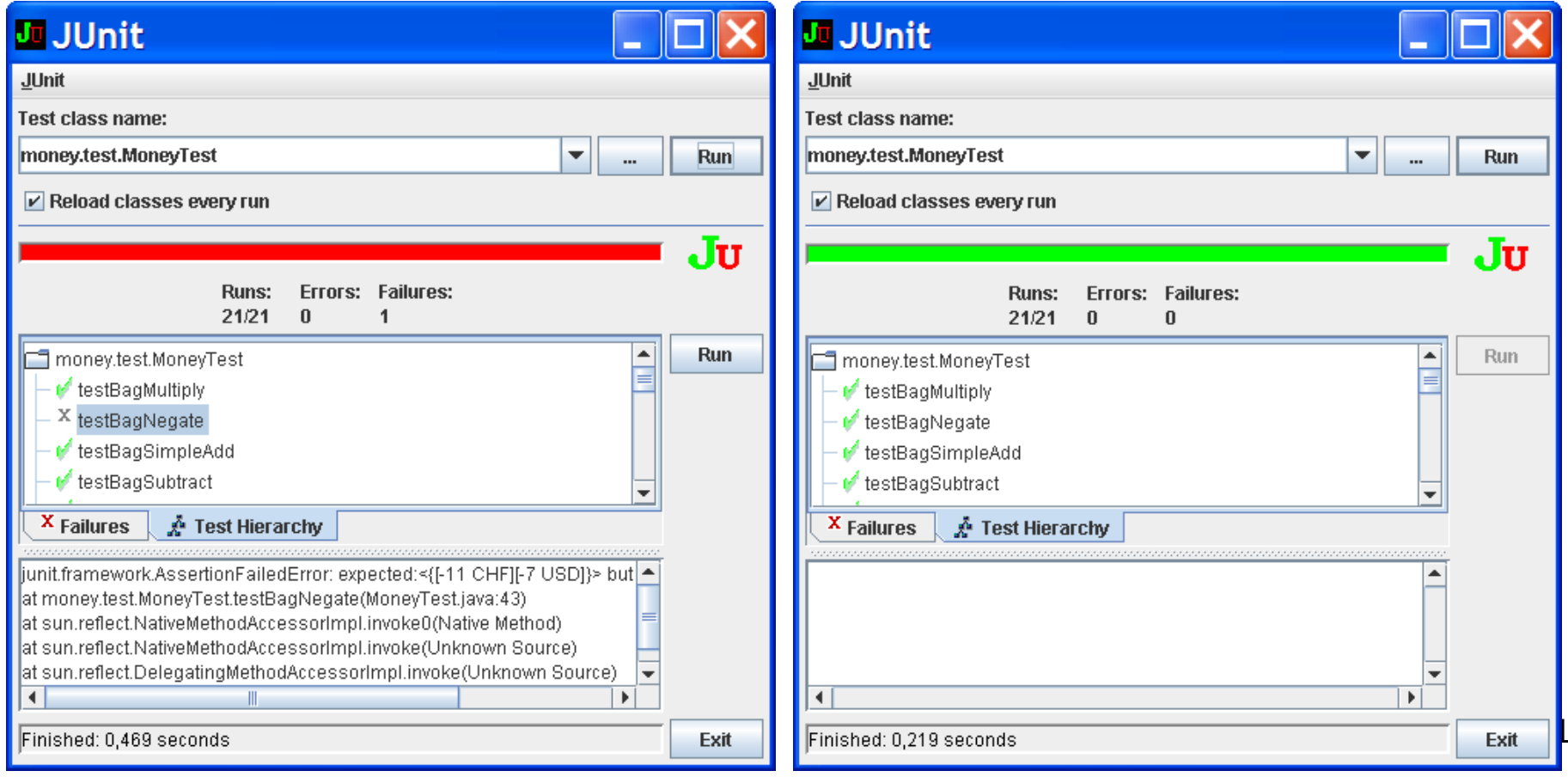

# JUnit 4

- Motivation : Exploiter Java 5.0
	- Generics, @OP (Meta-programmation)
- × ■ API org.junit.\*
	- П Étendre TestCase <sup>n</sup>'est plus nécessaire
	- П ■ @Test -> for a test methods<br>MTest(expected=IndexOute
		- @Test(expected=IndexOutOfBoundsException.class)
		- @Test(timeout= 1000)
	- @Suite
		- @Suite(tests={MoneyTest.class, SimpleTest.class})
		- @Suite(pattern="\*Test"}
		- @Suite(package="org.junit.test.\*")
	- @Ignore → to ignore a test<br>■ @Ignore(reason= " ")
		- @Ignore(reason= "...")
	- @Before, @After -> setup/teardown<br>■ @BeforeClass @AfterClass -> one
	- П ■ @BeforeClass, @AfterClass → one time setup/teardown<br>■ class Assert → méthodes static assertXXX()
	- class Assert → méthodes static assertXXX()<br>■ @Theory → globally true assertion
	- П  $\bullet$  @Theory  $\rightarrow$  globally true assertion

#### Exemple : Money

```
import org.junit.*;
public class MoneyTest4 {
private Money f12CHF;
           private Money f14CHF;
```
}

…

}

```
@Before
protected void setUp() {
f12CHF= new Money(12,"CHF");
f14CHF= new Money(14,"CHF");}@Testpublic void testSimpleAdd () {
          Money espected = new Money(26,"CHF");
          Money result= f12CHF.add(f14CHF);
```
Assert.assertTrue(expected.equals(result));

### Tests unitaires JavaEE

- Test unitaires de Servlets, JSP, Taglibs, Filters, EJB,
- Jakarta Cactus http://jakarta.apache.org/cactus/
	- **Architecture**

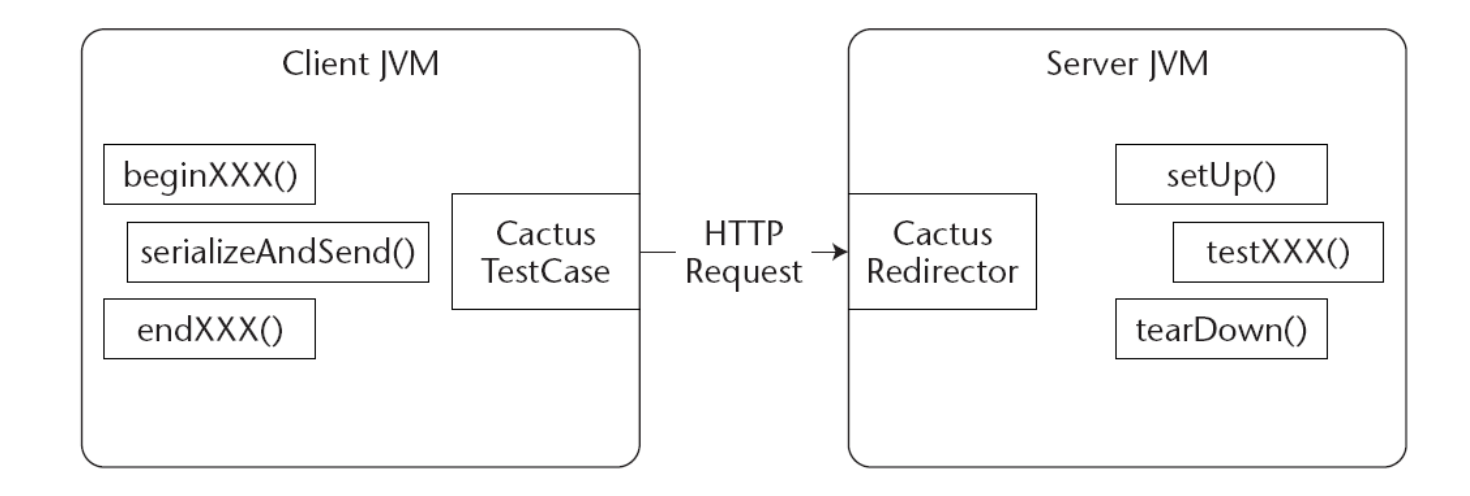

- A lire
	- http://www.theserverside.com/tt/articles/content/JakartaPitfalls/JakartaPitfallsChapter1.pdf г
	- $\overline{\phantom{a}}$ http://jakarta.apache.org/cactus/writing/howto\_testcase.html

#### Jakarta Cactus

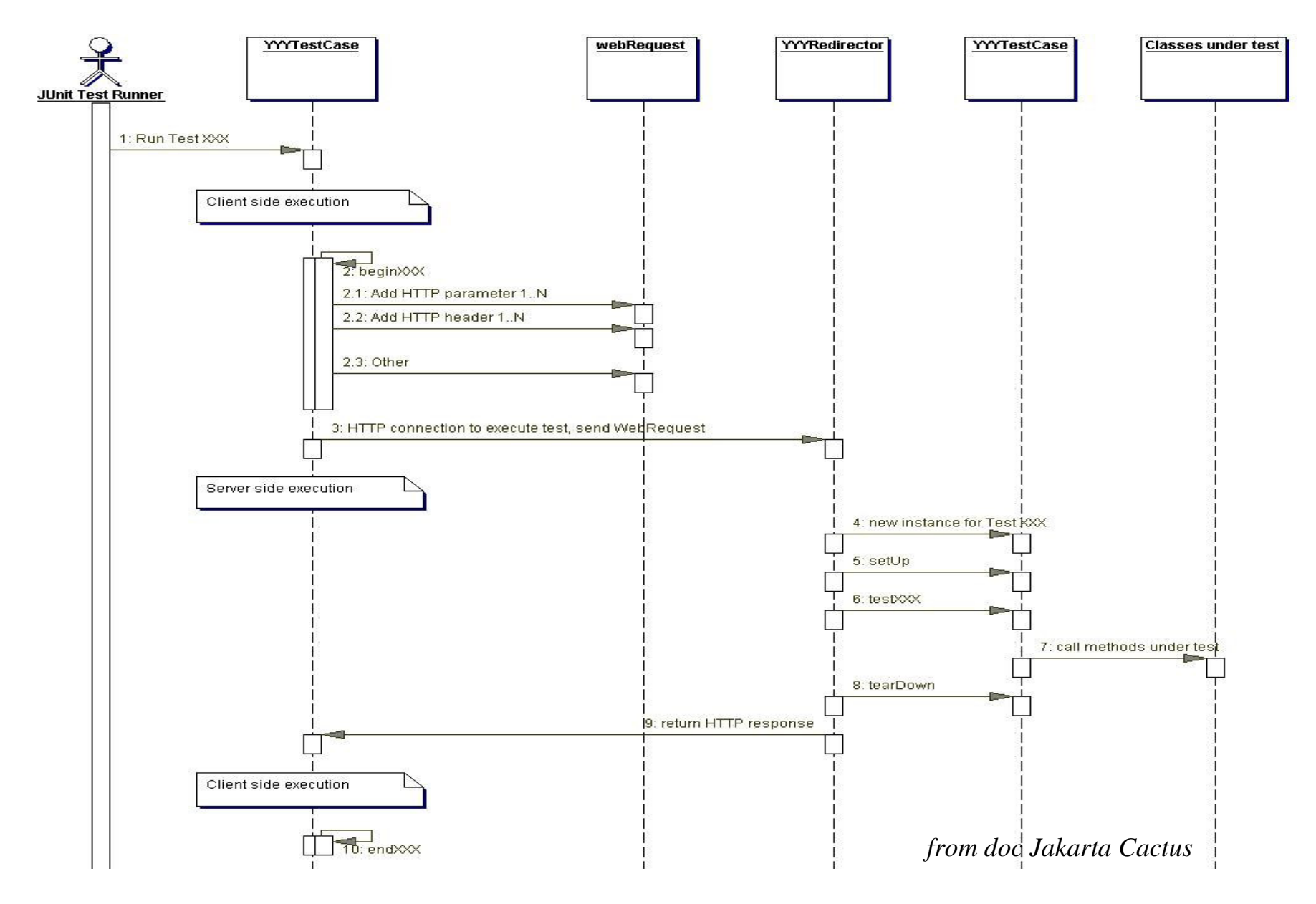

### Tests unitaires avec Spring

- T. **• Motivation** 
	- o, difficulté de tester la logique applicative des EJB en dehors d'un container EJB (2 ou 3).
	- o, POJO (Plain Old Java Object)
- T. ■ TODO

# Tests unitaires de bases de données

- T. **Tests unitaires sur des bases relationnelles**
- T. ■ DBUnit http://dbunit.sourceforge.net/
	- o, Basé sur JUnit et JDBC
		- DbUnit has the ability to export and import your database data to and from XML datasets. Since version 2.0, DbUnit can works with very large dataset when use in streaming mode. DbUnit can also helps you to verify that your database data match expected set of values.

#### JUnit avec Ant

- $\mathcal{L}_{\mathrm{eff}}$ Tache Ant <junit>
	- **Lance les tests depuis un build.xml**  $\blacksquare$
- $\mathcal{L}_{\mathcal{A}}$  Exemple
	- <junit printsummary="yes" haltonfailure="yes">
	- <classpath>
	- <pathelement location="\${build.tests}"/>
	- <pathelement path="\${java.class.path}"/>
	- </classpath>

```
<formatter type="plain"/>
```

```
<test name="my.test.TestCase" haltonfailure="no" outfile="result"><formatter type="xml"/></test>
```

```
<batchtest fork="yes" todir="${reports.tests}"><fileset dir="${src.tests}">
<include name="**/*Test*.java"/>
<exclude name="**/AllTests.java"/></fileset>
</batchtest></junit>
```
# JUnit avec Ant

- T. ■ Tache Ant <junitreport>
	- o, Fusionne plusieurs rapports JUnit
- ■ Exemple
	- <junitreport todir="./reports">
		- <fileset dir="./reports">
			- <include name="TEST-\*.xml"/>
		- </fileset>
	- <report format="frames" todir="./report/html"/></junitreport>

### JUnit avec Maven

- T. **Randing Surefire de Maven** 
	- o, maven-surefire-plugin
		- Lance les testcases JUnit lors de la phase de test du build
			- http://maven.apache.org/plugins/maven-surefire-plugin/
	- o, ■ maven-surefire-report-plugin
		- Format les rapports de test lors de site:site
	- o, ■ mvn test -Dtest=MoneyTest
- T. Autres
	- o, **E** Cactus Maven plugin
	- o, DBUnit Maven plugin (goals: operation,export,compare)

# JUnit depuis Eclipse (i)

- T. ■ Plugin intégré à Eclipse
	- o, ■ Création de TestCase dans tout projet Java

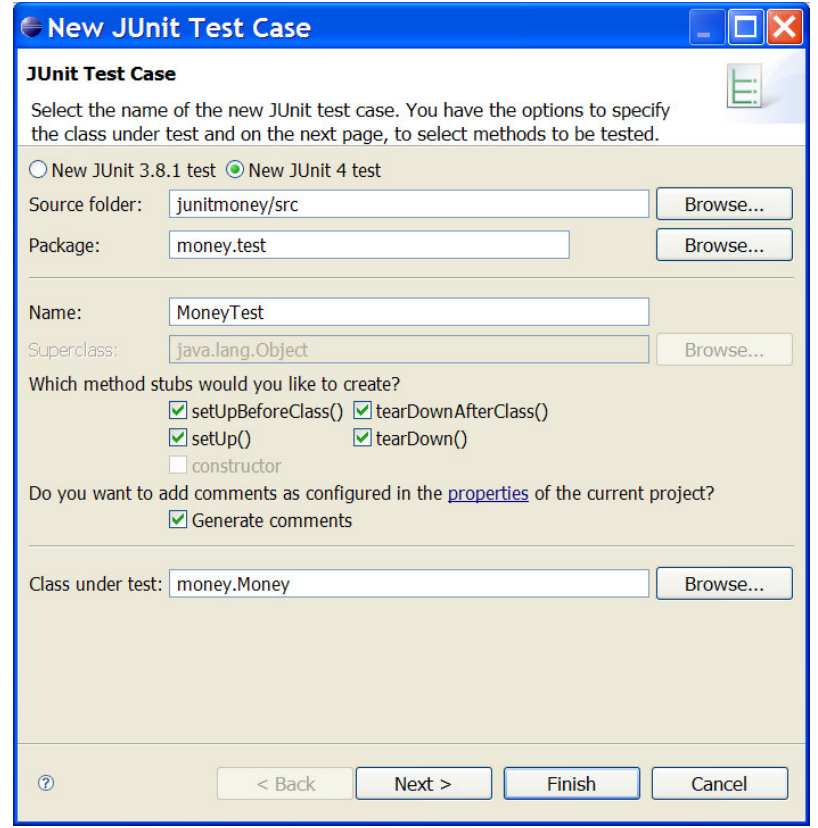

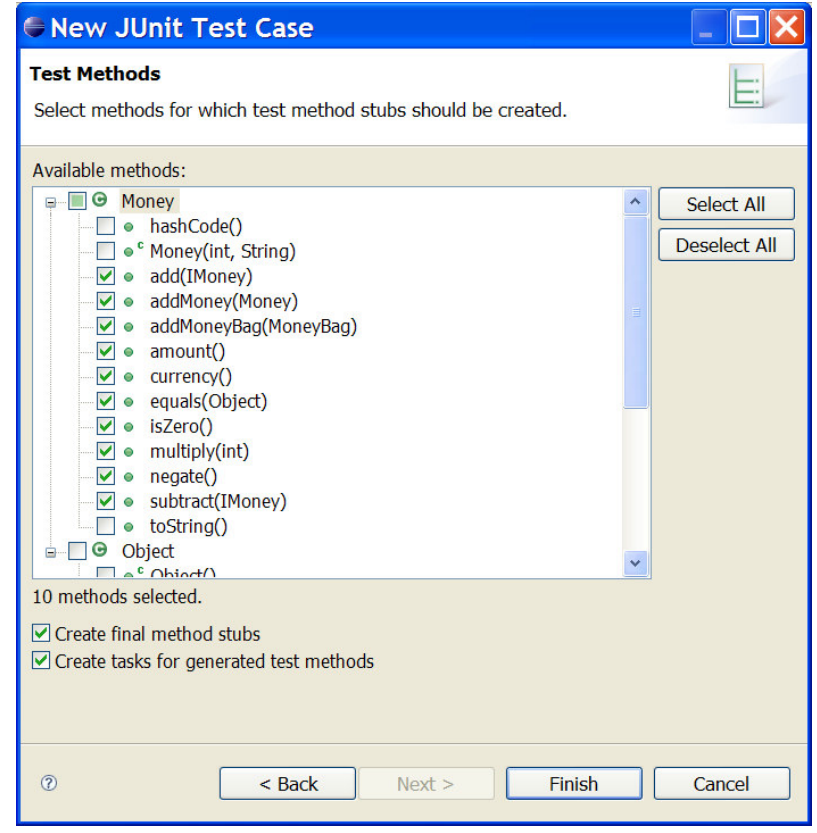

# JUnit depuis Eclipse (ii)

T. ■ et Lancement des tests

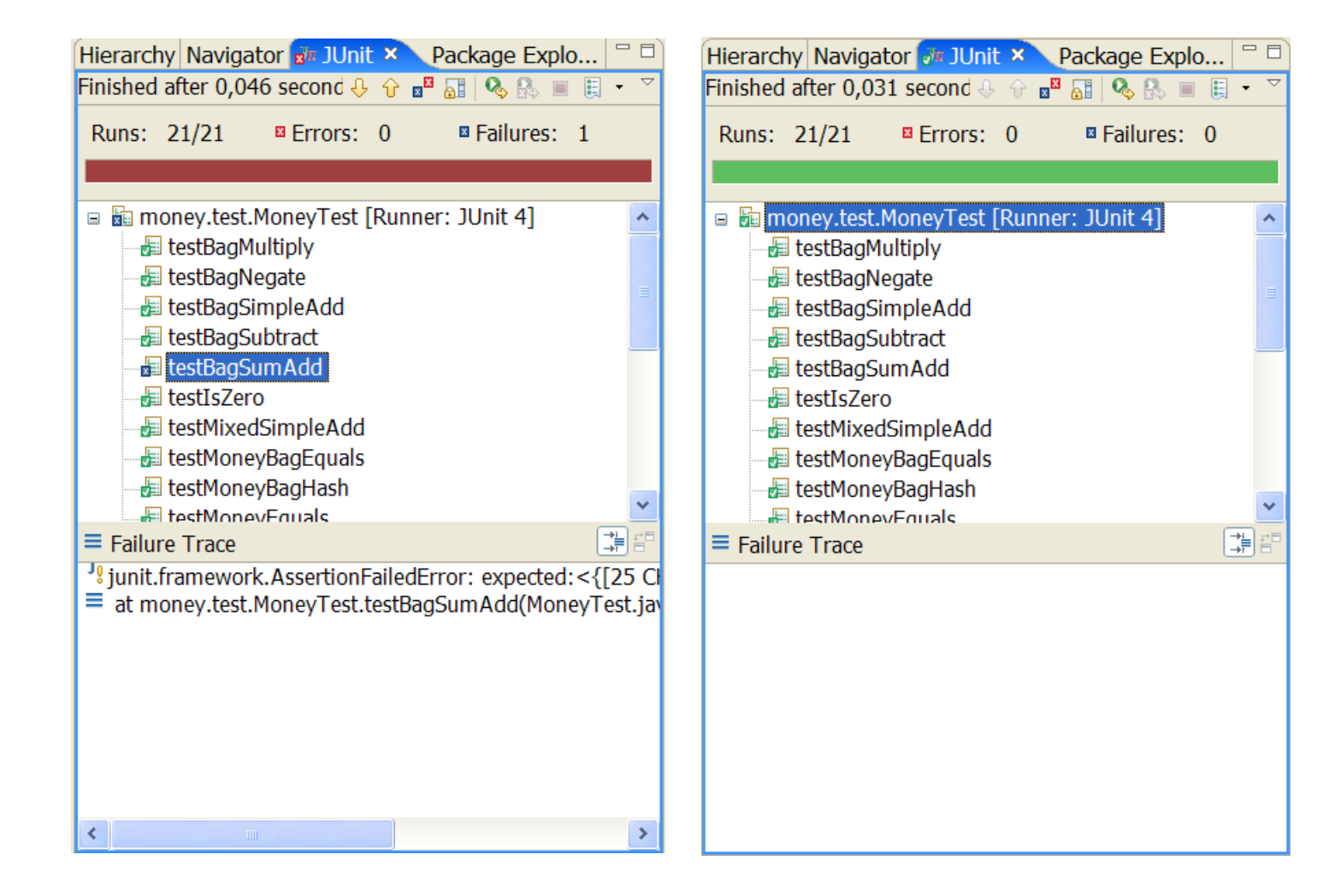

#### NUnit

- T. ■ Comme « JUnit » mais pour .NET !
	- o, Langages : C#, J#, VB.NET, MC++, …
	- $\blacksquare$  Pialeionnes. IVET el Mono (definere Plateformes: .NET et Mono (dernières versions)
	- o, Namespace NUnit.Framework

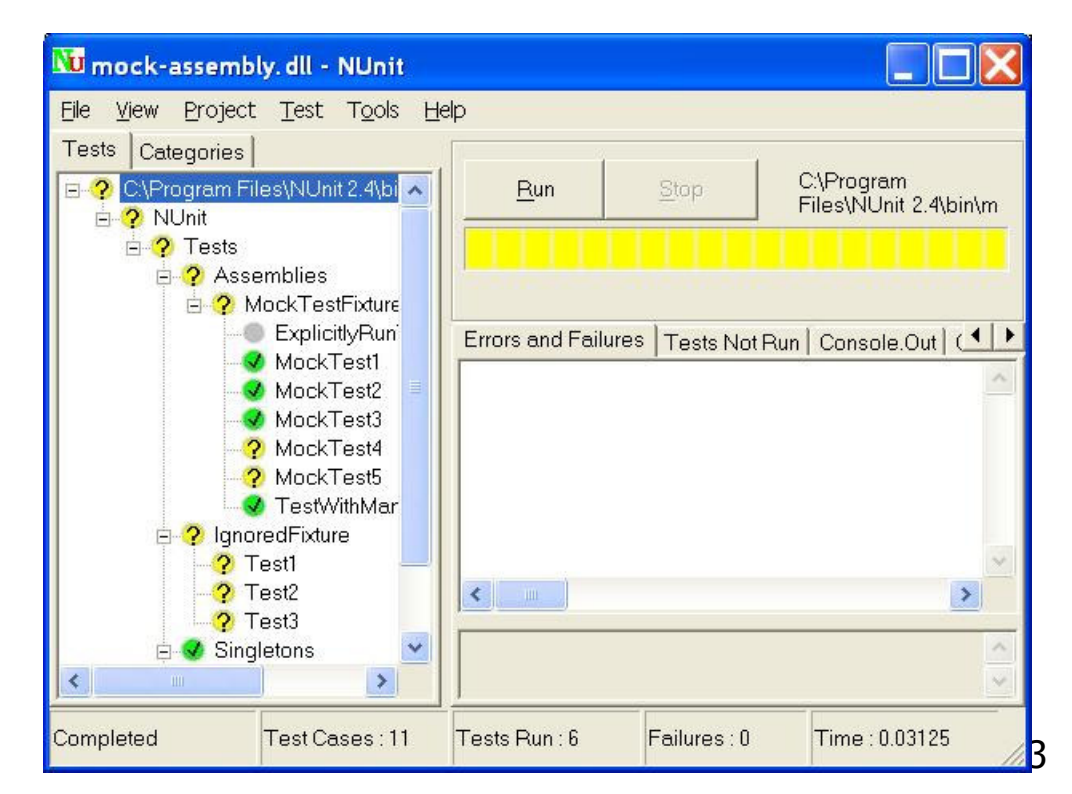

T. o,

# ■ Site Web

http://www.nunit.org

#### **Bibliographie**

- T. ■ Ted Husted, Vincent Massol, "JUnit in Action", Pub. Manning, 2003, 384 pages, ISBN: 1930110995
- T. J. B. Rainsberger, "JUnit Recipes: Practical Methods for Programmer Testing", Pub. Manning, 2004, 752 pages, ISBN: 1932394230
- T. ■ Eric Burke, Adrian Coyner, « Java Extreme Programming Cookbook », Pub O'Reilly